# **Guide du simu-lanceur CMIP6**

**Juin 2018**

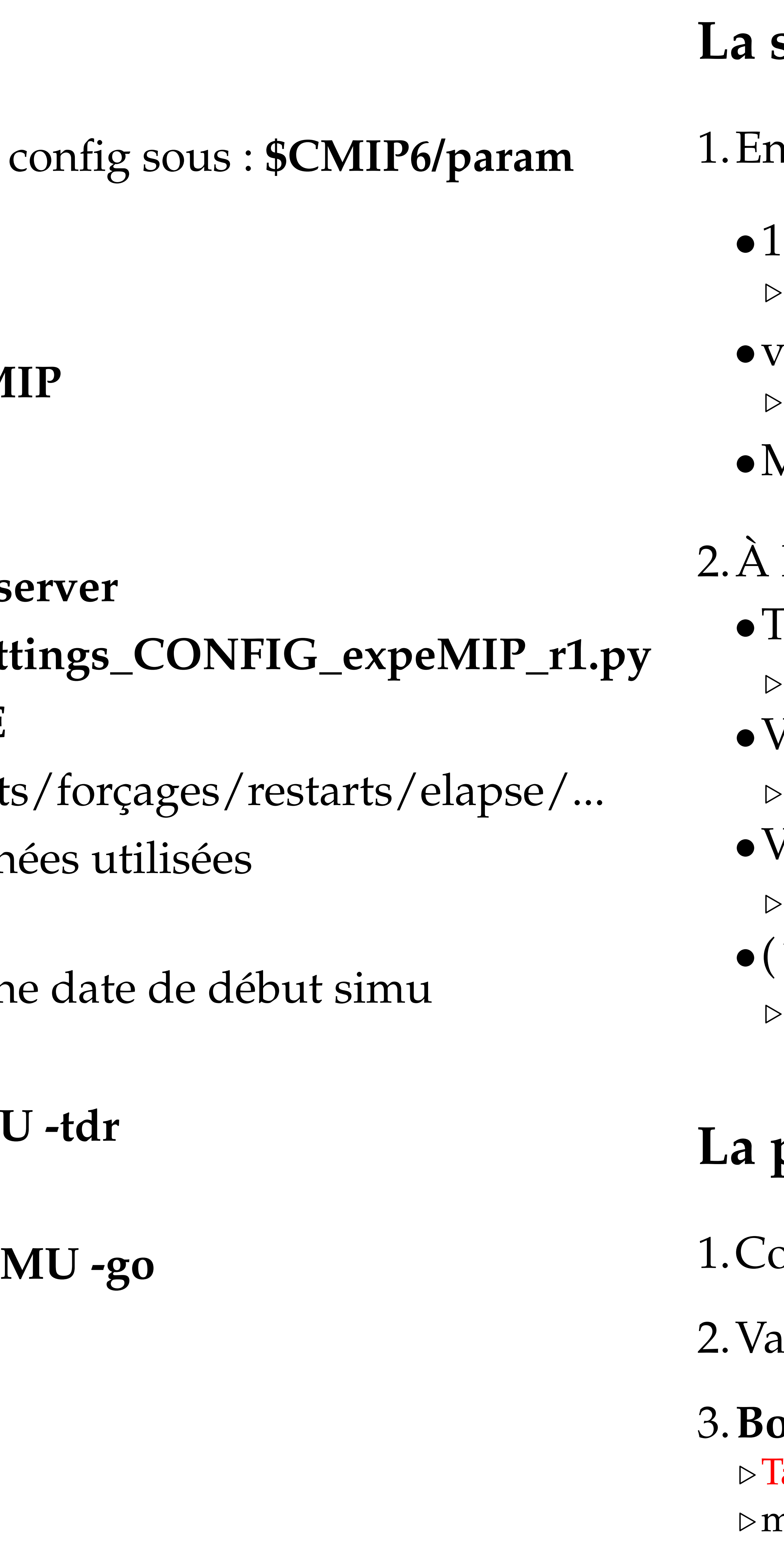

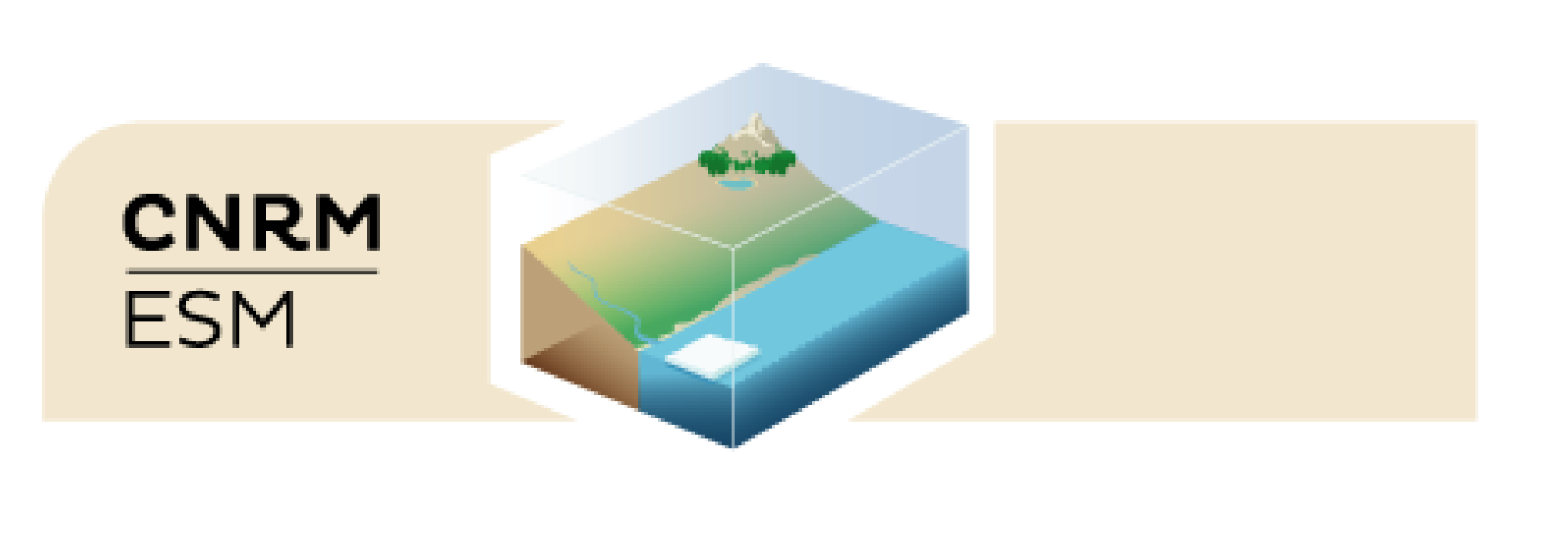

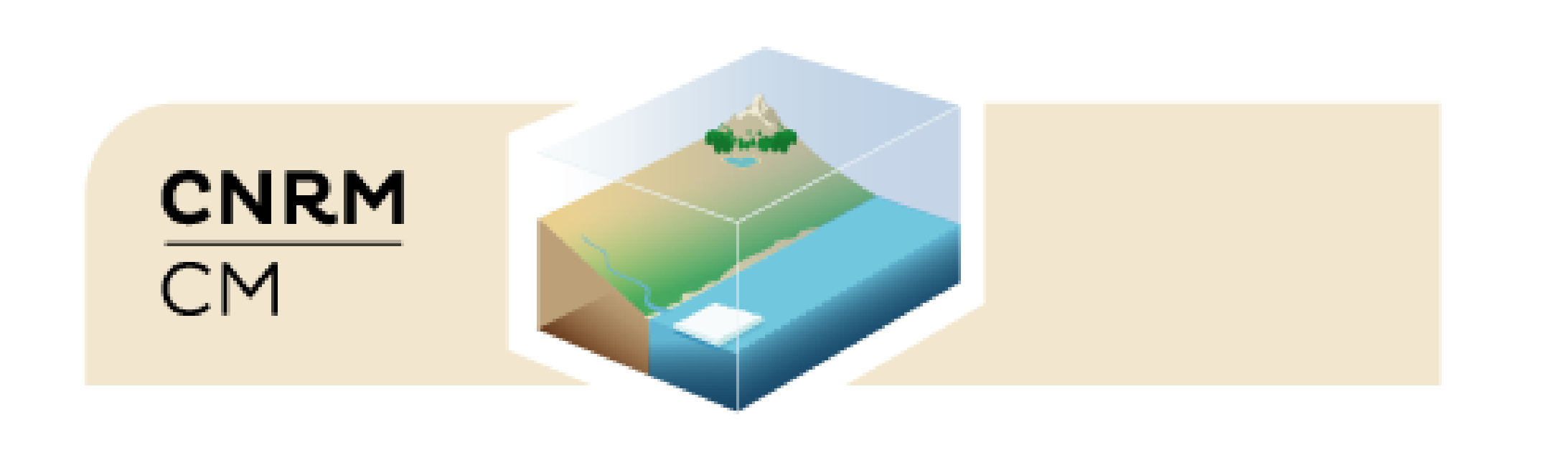

#### **CMIP6=/scratch/CMIP6/V2**

## **Le param**

- 2.Modifier le param.
	- •Modifier **GROUP=CMIP/your\_MIP**
	- •Modifier **EXPE=your\_expeMIP**
	- •Modifier **RUNMAIL=your\_mail**
	- Modifier DESTMONITO=your\_s
	- •Modifier DR\_EXP\_SET=your\_sett
	- •Modifier **INIDATE** et **ENDDATE**
	- •Modifier éventuellement namelist
	- S'assurer de la pérennité des données
- 3. Remplir le [Tableau de bord](https://docs.google.com/spreadsheets/d/1cWLAsysw4mvkgsZVkSlIbatLaffda9ON6movvqxYsiI/edit#gid=1890017661) : colonn
- 4. Vérification dr2xml : **./param\_SIMU**
- 5. Installer la simulation : **./param\_SII**

1. Récupérer le param. exemple de la

la fin de la simu, vérifier Tous les fichiers? .**/scratch/work/***user***/outputs/***GROUP* •Vérification PrePARE (tous fichiers) .**RELDIR/listings/prepare.out** *V*érification nctime (tous fichiers) .**RELDIR/listings/nctime.out** •( ?) Pierre Nabat's Quality Checker (min/max/mean) .prévu en **RELDIR/listings/pnqc.out**

## **La simu**

1 cours de simu, surveiller

•1 vérification PrePARE (au 1er IOXSAVEPER) .**RELDIR/lastprepare.out** : plantage si erreur vérifications systématiques nctime .**RELDIR/last\_nctime.out** : plantage si erreur

•Monitoring

## **La production**

ompléter le [Tableau de bord](https://docs.google.com/spreadsheets/d/1cWLAsysw4mvkgsZVkSlIbatLaffda9ON6movvqxYsiI/edit#gid=1890017661) : colonne date de fin simu

alidation 'physique'

### on à publier

[Tableau de bord](https://docs.google.com/spreadsheets/d/1cWLAsysw4mvkgsZVkSlIbatLaffda9ON6movvqxYsiI/edit#gid=1890017661) colonne bon à publier nail à contact.cmip $@$